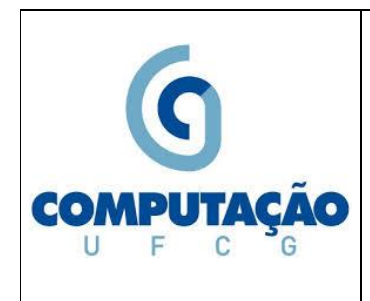

**Universidade Federal de Campina Grande Departamento de Sistemas e Computação Disciplina:** *Organização e Arquitetura de Computadores* **Profa.** *Joseana Macêdo Fechine Régis de Araújo*

> **Exercício Prático 03 (Construção de Circuitos Sequenciais)**

## **Observações**:

Os circuitos a seguir serão implementados utilizando o CircuitMaker.

## **É importante lembrar que**:

 O CircuitMaker permite a realização de dois tipos de simulação, a digital e a analógica. O botão DIGITAL/ANALÓGICO na barra de ferramentas indica o modo de simulação selecionado. Portanto, antes de iniciar o experimento altere o modo de simulação para DIGITAL.

## **Observações para construção de Circuitos Sequenciais (CircuitMaker):**

- Um Flip-Flop pode ser obtido da forma: *Devices -> Browse -> Digital Basics -> Flip-Flops -> JK RN*.
- Métodos para obtenção dos pulsos de Clock:
	- o Manual: uma chave lógica. Quando a transição é negativa chave muda de 1 para zero, transição positiva – chave muda de 0 para 1.
	- o Automático: O gerador de pulsos de clock pode ser obtido da forma: *Devices -> Hotkeys2 -> Pulser*.
- Para visualizar melhor o resultado, altere a velocidade de simulação para 10 (*Simulation -> Digital Options -> Simulation Speed -> 10*) e modifique os parâmetros do pulser (dois cliques e altere os parâmetros *high* e *low* para 20, por exemplo).

**EXERCÍCIO 1** - Implemente o circuito abaixo, construa a tabela-verdade, identificando a função deste circuito (destacando a função das entradas A e B). Em função dos sinais aplicados nas entradas A e B, esboce as formas de onda das saídas Q e Q (considere inicialmente  $Q = 0$ ).

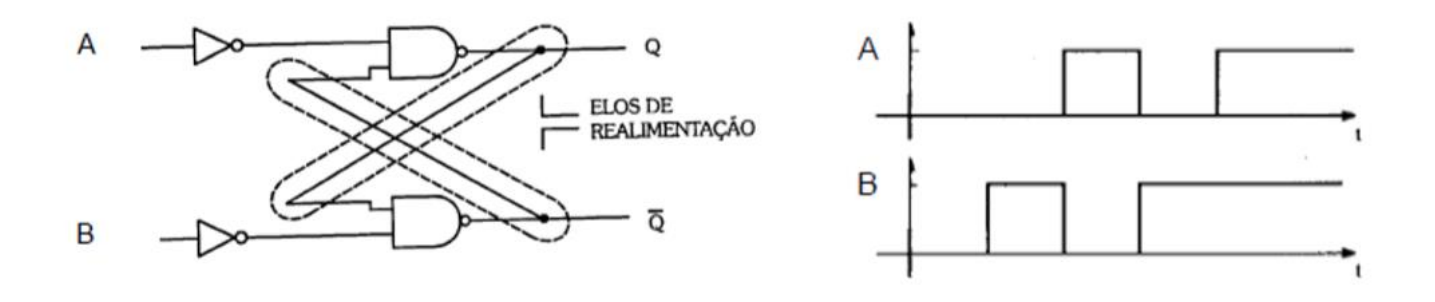

**EXERCÍCIO 2** - Implemente os circuitos abaixo. Em seguida, descreva o funcionamento de CADA UM considerando o armazenamento da informação 1011.

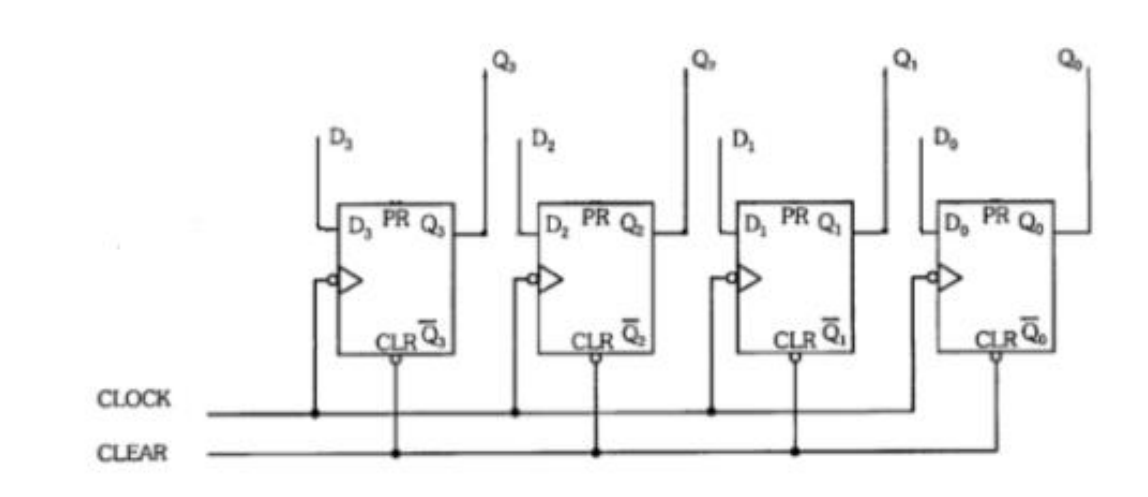

b)

 $a)$ 

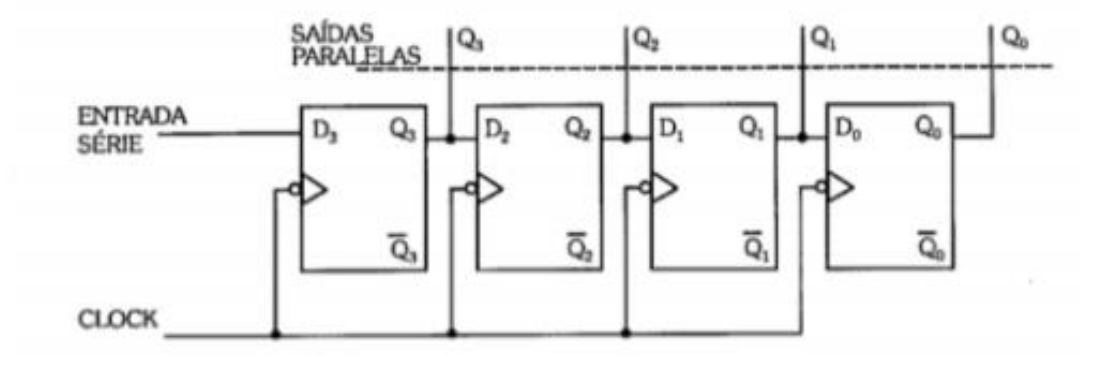